## **User Manual**

## **Supplier Self Registration**

### **Contents**

### 1. Login

### 2. Supplier Self Registration

- a. Terms and Conditions Acceptance
- b. Filling of General Details
- c. Filling of Bank Details
- d. Filling of Communication
- e. Filling of Documents

### 3. Submission for Approval

In this Process Procurement Team will send the Invitation to registered email of the Supplier and Supplier gets the notification through email. Then the registration process will follow as shown in this user manual

### 1. Login into Supplier Portal using Registration Link

### 1.1. Click on notification, you can view the message below.

An email notification as shown below will be received to your email account in order to initiate your registration.

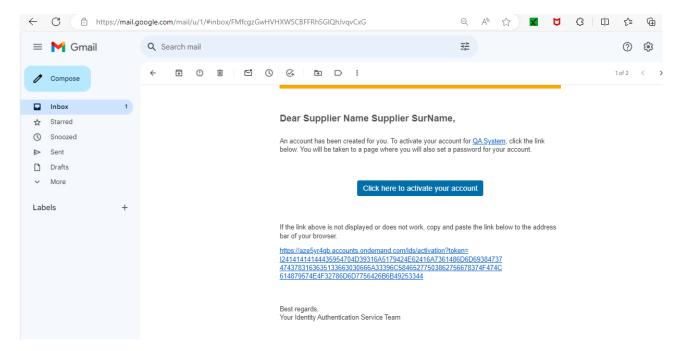

## 1.2. Click on button "click here activate your account" button or use the given link.

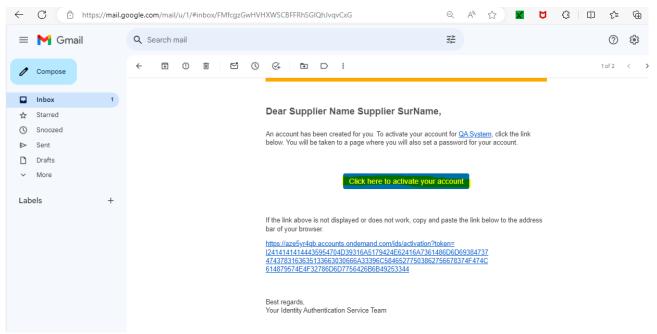

## 1.3. Once click on the button you can see the following screen to set the Password.

|              | 6 0 | M Activate Your Accoun | t for QA Sys 🗙 🗋 QA System | m: Activate Your Accour | × +                                                                                             |         |   |     |              | -     |
|--------------|-----|------------------------|----------------------------|-------------------------|-------------------------------------------------------------------------------------------------|---------|---|-----|--------------|-------|
| $\leftarrow$ | C   | https://aze5yr4qb.ac   | counts.ondemand.com/samla  | 2/idp/sso?sp=https:/    | //pihqa.authentication.eu10.hana.ondem 🖉 A                                                      | ☆ 🗙     | Ø | 3 0 | ) <u>(</u> ≦ | (⊕ €) |
|              |     |                        | account information we     | e already have for      | th Identity Authentication for use with QA Syste<br>you is below.<br>tem, set a password below. | em. The |   |     |              |       |
|              |     |                        | Tell Us About You          | urself                  |                                                                                                 |         |   |     |              |       |
|              |     |                        |                            | First Name              | Supplier Name                                                                                   |         |   |     |              |       |
|              |     |                        |                            | Last Name *             | Supplier SurName                                                                                |         |   |     |              |       |
|              |     |                        |                            | Email *                 | venkatpih7@gmail.com                                                                            |         |   |     |              |       |
|              |     |                        | Set Password               |                         |                                                                                                 |         |   |     |              |       |
|              |     |                        |                            | Password *              |                                                                                                 | 0       | > |     |              |       |
|              |     |                        | Re-E                       | Enter Password *        |                                                                                                 | 0       | > |     |              |       |
|              |     |                        |                            |                         |                                                                                                 | Save    |   |     |              |       |
|              |     |                        | FORGE INTERNATIONS         |                         |                                                                                                 |         |   |     |              |       |

### 1.4. Set the Password and click on Save.

| C | Ô | https://aze5yr4qt | b.accounts.ondemand.com/saml2/idp,                                                     | /sso?sp=https:// | /pihqa.authentication.eu10.hana.ondem |                | ×          | Ø | ¢   Ф | €≣ | Ē | ~~ |
|---|---|-------------------|----------------------------------------------------------------------------------------|------------------|---------------------------------------|----------------|------------|---|-------|----|---|----|
|   |   |                   | An account has been creat<br>account information we alre<br>To begin using your accour | eady have for    |                                       | QA System. The |            |   |       |    |   |    |
|   |   |                   | to begin using your decou                                                              |                  | oni, sor a passifora solow.           |                |            |   |       |    |   |    |
|   |   |                   | Tell Us About Yourse                                                                   | əlf              |                                       |                |            |   |       |    |   |    |
|   |   |                   | F                                                                                      | First Name       | Supplier Name                         |                |            |   |       |    |   |    |
|   |   |                   | L                                                                                      | ast Name *       | Supplier SurName                      |                |            |   |       |    |   |    |
|   |   |                   |                                                                                        | Email *          | venkatpih7@gmail.com                  |                | Â          |   |       |    |   |    |
|   |   |                   | Set Password                                                                           |                  |                                       |                |            |   |       |    |   |    |
|   |   |                   |                                                                                        | Password *       |                                       |                | <b>√</b> ⊚ |   |       |    |   |    |
|   |   |                   | Re-Enter                                                                               | Password *       |                                       |                | <b>√</b> ⊚ |   |       |    |   |    |
|   |   |                   |                                                                                        |                  |                                       | _              |            |   |       |    |   |    |
|   |   |                   |                                                                                        |                  |                                       |                | Save       |   |       |    |   |    |
|   |   |                   |                                                                                        |                  |                                       |                |            |   |       |    |   |    |
|   |   |                   | KONSE INTERNETIONES                                                                    |                  |                                       |                |            |   |       |    |   |    |
|   |   |                   |                                                                                        |                  |                                       |                |            |   |       |    |   |    |

## 1.5. You will get successful activation message, now click on Continue button to login.

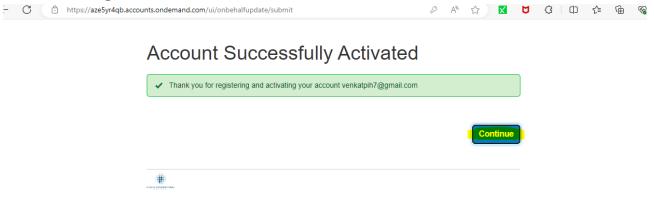

1.6. Once Login you will see the tile Supplier Registration Details. In order to register, click on Supplier Registration Details

| $\leftarrow$ | - C                  | 🙃 https:/    | //pihqa.cpp.cfa | pps.eu10.han  | na.ondeman | d.com/site?sit | teld=73bf4e | ed5-aafd-4 | c38-b041- | -d600d704 | 4a49e#She | I-ho A | <u>ن</u> | × | Q | \$<br>CD | ເ∕≡ | ÷ ۵ |
|--------------|----------------------|--------------|-----------------|---------------|------------|----------------|-------------|------------|-----------|-----------|-----------|--------|----------|---|---|----------|-----|-----|
|              | SAP                  | Home $\sim$  |                 |               |            |                |             |            |           |           |           |        |          |   |   |          |     | Q   |
|              | Buyer                | Buyer        | Supplier        | Supplier      | Workflow   | AgentID Upd    | late        |            |           |           |           |        |          |   |   |          |     |     |
|              |                      |              |                 |               |            |                |             |            |           |           |           |        |          |   |   |          |     |     |
|              |                      |              |                 |               |            |                |             |            |           |           |           |        |          |   |   |          |     |     |
|              |                      |              |                 |               |            |                |             |            |           |           |           |        |          |   |   |          |     |     |
|              | Supplier             |              |                 |               |            |                |             |            |           |           |           |        |          |   |   |          |     |     |
|              | Supplier<br>Registra | tion Details | Bank<br>Upda    | Details<br>te |            |                |             |            |           |           |           |        |          |   |   |          |     |     |
|              |                      |              |                 |               |            |                |             |            |           |           |           |        |          |   |   |          |     |     |
|              |                      |              |                 |               |            |                |             |            |           |           |           |        |          |   |   |          |     |     |
|              |                      |              |                 |               |            |                |             |            |           |           |           |        |          |   |   |          |     |     |
|              | Workflow             | AgentID U    | Ipdate          |               |            |                |             |            |           |           |           |        |          |   |   |          |     |     |
|              | WorkFlo<br>Update    | w AgentID    |                 |               |            |                |             |            |           |           |           |        |          |   |   |          |     |     |
|              | -                    |              |                 |               |            |                |             |            |           |           |           |        |          |   |   |          |     |     |
|              | $\sim$               |              |                 |               |            |                |             |            |           |           |           |        |          |   |   |          |     |     |

### 2. Supplier Registration

### 2.1. Terms and Conditions Acceptance

The following screen will show how to start the Registration process with various tabs and sections. First you need to accept the Terms and Conditions, to read all the terms and conditions drag the scroll bar to downside.

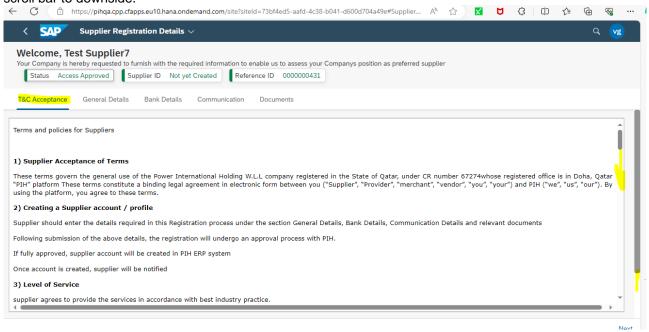

## 2.1.1. Read all terms and conditions and accept the Terms and Conditions and then click on Next button.

| ← C 🗅            | https://pihqa.cpp.cfapps.eu10.hana.ondemand.com/site?siteld=73bf4ed5-aafd-4c38-b041-d600d704a49e#Supplier 🗛 🏠 🔀 🗘 🛱                                                                                                    | ¢           | o     |
|------------------|----------------------------------------------------------------------------------------------------|-------------|-------|
| < sap            | Supplier Registration Details $ 	imes $                                                                                                    | Q (         | vg    |
| Your Company is  | Test Supplier7         s hereby requested to furnish with the required information to enable us to assess your Companys position as preferred supplier         cess Approved       Supplier ID         Not yet Created       Reference ID       0000000431                                                                                                    |             |       |
| T&C Acceptance   | e General Details Bank Details Communication Documents                                                                                                    |             |       |
| Changes To This  | provided consent, we share your information, including personal information, as described at the time of consent.<br>Privacy Policy<br>icies and Terms & Conditions may be changed or updated occasionally to meet the requirements and standards. Therefore, you are encouraged to frequently<br>to be updated about the changes on the website. Modifications will be effective on the day they are posted. | ' visit the | 25    |
| BU to list dowr  | the registration process                                                                                                    |             |       |
| BU to list the p | ayment terms                                                                                                    |             |       |
|                  |                                                                                                    |             | ÷     |
|                  | I accept the Portal Use Terms and Conditions                                                                                                    |             | ,<br> |
|                  | I accept the Third Party Code of Conduct                                                                                                    |             |       |
|                  |                                                                                                    |             | Next  |

### 2.2. Filling of General Details

2.2.1. Once you click on the Next button you will Navigate to General Details tab, fill the required details under Address section and scroll down to fill in the Business details.

| < SAP s                                                  | supplier Registration Details $ 	imes $                                   |                              |                      | Q 😼       |
|----------------------------------------------------------|---------------------------------------------------------------------------|------------------------------|----------------------|-----------|
| Welcome, Test<br>Your Company is here<br>Status Access A | by requested to furnish with the required information to enable us to ass |                              | ferred supplier      |           |
| T&C Acceptance                                           | General Details Bank Details Communication Documents                      |                              |                      |           |
| Address                                                  |                                                                           |                              |                      |           |
| Company Name (as                                         | Test Supplier7                                                            | City Town:*                  | Doha                 |           |
| per Commercial<br>Registration): *                       |                                                                           | Country:                     | Qatar                |           |
| Building Number:*                                        | 1234                                                                      | Region:*                     | Doha 🗸               |           |
| Address Line 1:*                                         | Lane1                                                                     | Website:                     | www.testsupplier.com |           |
| Street Number: *                                         | 8thStreet                                                                 | Postal Code: *               | 111320               |           |
| P.O. Box No:*                                            | 1583                                                                      | Company E-mail:*             | venkatpih7@gmail.com |           |
|                                                          |                                                                           |                              |                      |           |
| Business Details                                         |                                                                           |                              |                      |           |
| Legal Entity type of                                     | Sole Proprietorship 🗸                                                     | Business Type: *             |                      |           |
| the company:*<br>Company                                 | e.g. 2023                                                                 | CEO Name or                  |                      |           |
| Establishment Year: *                                    |                                                                           | Equivalent:*<br>Owner name:* |                      |           |
| Line of Business: *                                      | Authorized Distributor                                                    | Owner name."                 |                      |           |
|                                                          |                                                                           |                              |                      | Save Next |

## 2.2.2. Fill in the Business details and to attach the Last 3Y FI Audit Report click on search option near Last 3Y FI Audit field as shown below.

| < SAP Supplier Registration Details ~                                                                                                    | Q vg     |
|----------------------------------------------------------------------------------------------------|----------|
| Welcome, Test Supplier7         Your Company is hereby requested to furnish with the required information to enable us to assess your Companys position as preferred supplier         Status       Access Approved         Supplier ID       Not yet Created         Reference ID       0000000431 |          |
| T&C Acceptance General Details Bank Details Communication Documents                                                                                                    |          |
| Postal Code:* 111320                                                                                                    |          |
| P.O. Box No:* 1583 Company E-mail:* venkatpih7@gmail.com                                                                                                    |          |
| Business Details     Corporation     Business Type:*     Civil       Legal Entity type of<br>the company:*     2022     Civil     Test Name       Company     2022     Civil     Test Name                                                                                                    |          |
| Line of Business:* EPC Contractor                                                                                                    |          |
| Number of Permanent     1000-5000     V     Annual Turnover in QAR(Millions).*     above 500                                                                                                    |          |
| Employees in the Company:* Last 3Y audit Fi Report:                                                                                                    |          |
| Item Category List                                                                                                    |          |
|                                                                                                    | <u> </u> |

| Open                          |       |                                                                 |                      |                   |            |             | :      | ×   |    | -    | Ō     |   |
|-------------------------------|-------|-----------------------------------------------------------------|----------------------|-------------------|------------|-------------|--------|-----|----|------|-------|---|
| → ✓ ↑ ↓ > This                | PC →  | Downloads                                                       |                      | ,                 | 5 1        |             | ads    |     | €≘ | € 9  | °     |   |
| rganize 👻 New folder          |       |                                                                 |                      |                   |            | 8== •       | - 💷 🔮  |     |    | Q    | vg    | ſ |
| Attachments                   | ^     | Name                                                            | Date modified        | Туре              | Size       |             |        | ^   |    |      |       | - |
| Microsoft Teams Chat          | Fi    | ✓ Last week (1)                                                 |                      |                   |            |             |        |     |    |      |       |   |
| Recordings                    |       | Aura YTD                                                        | 10/25/2023 8:46 PM   | Microsoft Excel W | 107,204 K  |             |        |     |    |      |       |   |
| This PC                       |       |                                                                 | 10/20/2023 8:40 PIVI | WICrosoft Excel W | 107,204 Ki | 5           |        |     |    |      |       |   |
| -                             |       | V Earlier this month (42)                                       |                      |                   |            |             |        |     |    |      |       |   |
| 3D Objects                    |       | Aura Final 1.1.23 - 10.17.23 (3)                                | 10/19/2023 1:23 PM   | Microsoft Excel W | 117,297 Ki |             |        |     |    |      |       |   |
| Desktop                       |       | ES 1.1.23 - 10.17.23                                            | 10/19/2023 11:32 AM  | Microsoft Excel W | 199,421 Ki |             |        |     |    |      |       |   |
| Documents                     |       | Audit Report                                                    | 10/18/2023 6:33 PM   | PNG File          | 264 KI     |             |        |     |    |      |       |   |
| 👆 Downloads                   |       | 2.2 Inventory Written off - El&CO MB51 - 01.09.2023 to 30.09.20 |                      | Microsoft Excel W | 3,037 Ki   |             |        |     |    |      |       |   |
| b Music                       |       | MicrosoftTeams-image (5)                                        | 10/18/2023 11:52 AM  | PNG File          | 164 Ki     |             |        |     |    |      |       |   |
| E Pictures                    |       | Supplier Portal YTD Aug-23                                      | 10/16/2023 1:38 PM   | Microsoft Excel W | 7,168 Ki   |             |        |     |    |      |       |   |
| 🗃 Videos                      |       | MicrosoftTeams-image (4)                                        | 10/15/2023 7:52 PM   | PNG File          | 264 Ki     |             |        |     |    |      |       |   |
| Windows (C:)                  |       | MicrosoftTeams-image (3)                                        | 10/15/2023 7:52 PM   | PNG File          | 217 Ki     |             |        |     |    |      |       |   |
| New Volume (D:)               |       | Microsoft Teams-image (2)                                       | 10/15/2023 7:50 PM   | PNG File          | 241 Ki     |             |        |     |    |      |       |   |
| ivew volume (D:)              |       | Aura YTD 1.1.23 - 3.13.23                                       | 10/15/2023 6:45 PM   | Microsoft Excel W | 36,930 Ki  |             |        |     |    |      |       |   |
| Network                       | ~     | 🗊 Export (10)                                                   | 10/15/2023 2:55 PM   | Microsoft Excel W | 7 KI       | 3           |        | ~   |    |      |       |   |
| File <u>n</u> ar              | me: 🛛 | /icrosoftTeams-image (5)                                        |                      |                   | ~          | All files   | ~      |     |    |      |       |   |
|                               |       |                                                                 |                      |                   |            | <u>Open</u> | Cancel |     |    |      |       |   |
| Employees in the<br>Company:* |       |                                                                 | Last                 | 3Y audit FI Brow  | vse        | বি          | 1      | .:: |    |      |       |   |
| company."                     |       |                                                                 |                      | Report:           |            |             |        |     |    |      |       |   |
|                               |       |                                                                 |                      |                   |            |             |        |     |    |      |       |   |
| m Category List               |       |                                                                 |                      |                   |            |             |        |     |    |      |       |   |
|                               |       | + Item Category                                                 |                      |                   |            |             |        |     |    |      |       |   |
|                               |       |                                                                 |                      |                   |            |             |        |     |    |      |       |   |
|                               |       |                                                                 |                      |                   |            |             |        |     |    | Save | Next  | j |
|                               |       |                                                                 |                      |                   |            |             |        |     |    | Save | JINEX |   |

### 2.2.3. Select required file and click on Open button.

### 2.2.4. Now Scroll down to fill remaining fields.

| < SAP Supplier Reg                                                                                                    | istration Details $ \smallsetminus $                        |                                                                                                    | ୍ ଏ ୧୪୫ |
|----------------------------------------------------------------------------------------------------|-------------------------------------------------------------|----------------------------------------------------------------------------------------------------|---------|
| our Company is hereby requested to                                                                                                    | o furnish with the required information to enable us to ass |                                                                                                    |         |
| F&C Acceptance General Details                                                                                                    | s Bank Details Communication Documents                      |                                                                                                    |         |
| Line of Business:* EPC Contrac<br>mber of Permanent<br>Employees in the<br>Company:*                                                                                                    | <ul> <li>✓</li> </ul>                                       | CEO Name or<br>Equivalent: •<br>Owner name: •<br>Annual Turnover in<br>QAR((Millions): •<br>Last 3Y audit FI<br>Report: MicrosoftTeams-image (5) |         |
| Welcome, Test Supplier         Your Company is hereby requested to furnish with the required information to enable us to assess your Companys position as preferred supplier         Status       Access Approved       Supplier ID       Not yet Created       Reference ID       0000000431         T&C Acceptance       General Details       Bank Details       Communication       Documents         Company       2022       Establishment Year: •       CEO Name or<br>Equivalent: •       Test Name         Line of Business: •       EPC Contractor       Owner name: •       Testing123         Number of Permanent<br>Employees in the<br>Company: •       1000-5000       Image: •       above 500 •         Last 3Y audit FI       MicrosoftTeams-image (5 )       Image: •       Image: • |                                                             |                                                                                                    |         |
| Civil Works                                                                                                    | Aggregates                                                  |                                                                                                    |         |
|                                                                                                    |                                                             |                                                                                                    | Save N  |

# 2.2.5. Fill in the Registration Information, use date selection to select the required date for date related fields. Once after filling all details Scroll down to fill the Item Category List section.

|                          | Suppli |       | _     | tratio | on D   | etall  | 5-~    |           |                    |                 |                         |                 |                   |   | Q (  | vg     |
|--------------------------|--------|-------|-------|--------|--------|--------|--------|-----------|--------------------|-----------------|-------------------------|-----------------|-------------------|---|------|--------|
| Your Company is here     |        |       |       | urnisł | h with | the i  | reauir | ed inforn | nation to enable u | s to assess you | Companys position as p  | referred suppli | ier               |   |      |        |
| Status Access A          |        |       |       |        |        |        |        | Created   |                    | 0000000431      |                         |                 |                   |   |      |        |
| T&C Acceptance           | Genera | al De | tails | в      | ank D  | Detail | 5      | Commu     | nication Docu      | iments          |                         |                 |                   |   |      |        |
|                          | <      |       | Octo  | ber    |        | 202    | 24     | >         |                    |                 |                         |                 |                   |   |      |        |
|                          |        | Sun   | Mon   | Tue    | Wed    | Thu    | Fri    | Sat       |                    |                 |                         |                 |                   |   |      |        |
|                          | 40     | 29    | 30    | 1      | 2      | 3      | 4      | 5         |                    |                 |                         |                 |                   |   |      |        |
|                          | 41     | 6     | 7     | 8      | 9      | 10     | 11     | 12        |                    |                 |                         |                 |                   |   |      |        |
|                          | 42     | 13    | 14    | 15     | 16     | 17     | 18     | 19        |                    |                 |                         |                 |                   |   |      |        |
| Registration Information | 43     | 20    | 21    | 22     | 23     | 24     | 25     | 26        |                    |                 | Computer Card           | 12334           |                   |   |      |        |
| Trade License<br>Number: | 44     | 27    | 28    | 29     | 30     | 31     | 1      | 2         |                    |                 | Number:<br>Expiry Date: | 29-10-2024      | 4 💼               |   |      |        |
| Expiry Date:             | 29-1   | 0-20  | 24    |        |        |        |        |           |                    |                 | Tax Type:               | UAE: VAT F      | Registration Nu 🗸 | - |      |        |
| CR# or Equivalent: *     | 2345   | 5812  | 3     |        | _      |        |        |           |                    |                 | Tax Number:             | tax1234         |                   |   |      |        |
| Issue Date:*             | 30-1   | 0-20  | 22    |        |        |        |        |           |                    |                 | Expiry Date:            | 29-10-2024      | 4 🗰               |   |      |        |
| Expiry Date:*            | 31-1   | 0-20  |       |        |        |        |        |           |                    |                 |                         |                 |                   |   |      |        |
| Item Category List       |        |       |       |        |        |        |        |           |                    |                 |                         |                 |                   |   |      |        |
|                          |        |       |       |        |        |        |        |           |                    |                 |                         |                 |                   |   | Save | ) Next |

## 2.2.6. Fill in the required Information and use dropdown options to select the available options then click on Save button.

| Welcome, Test            | <b>Supplier7</b><br>by requested to furnish with the required information to enable us to assess your Companys position as preferred suppli | er                   |
|--------------------------|----------------------------------------------------------------------------------------------------|----------------------|
| Status Access A          |                                                                                                    | -                    |
| T&C Acceptance           | General Details Bank Details Communication Documents                                                                                        |                      |
| Trade License<br>Number: | 123456 Expiry Date: 29-10-2024                                                                                                    | ·                    |
| Expiry Date:             | 29-10-2024 📰 Tax Type: UAE: VAT R                                                                                                    | legistration Nu 🗸    |
| CR# or Equivalent: *     | 23458123 Tax Number: tax1234                                                                                                    |                      |
| Issue Date: *            | 30-10-2022 🖽 Expiry Date: 29-10-2024                                                                                                    |                      |
| Expiry Date: *           | 31-10-2027                                                                                                    |                      |
|                          |                                                                                                    |                      |
| em Category List         |                                                                                                    |                      |
| Warehouse Facility:*     | Yes 🔽 Area (m2):* 1001- 2000                                                                                                    |                      |
| Production Facility:*    | Yes Area (m2):* 2001-5000                                                                                                    | Head Count 1000-5000 |
| Fleet ( Vehicles ):*     | Yes Vinter:* 51-100                                                                                                    |                      |
| History of Litigation:   | No Default Order QAR Currency:*                                                                                                    | <u>/</u>             |
|                          | Payment Method: * Bank Trans                                                                                                    | fer 🗸                |
|                          |                                                                                                    |                      |
|                          |                                                                                                    | Save Ne              |

## 2.2.7. You can view Data Saved Successfully now click on ok and then click on Next Button

| < SAP s                                          | upplier Registration Details $ 	imes $                                                                                                    |                              |                      | Q. Vg     |
|--------------------------------------------------|----------------------------------------------------------------------------------------------------|------------------------------|----------------------|-----------|
| Status Access A                                  | Supplier7<br>by requested to furnish with the required information t<br>pproved Supplier ID Not yet Created Re<br>General Details Bank Details Communication | ference ID 0000000431        | ferred supplier      |           |
| Address                                          |                                                                                                    |                              |                      |           |
|                                                  | Test Supplier7                                                                                                    | City Town:*                  | Doha                 |           |
| per Commercial<br>Registration): *               |                                                                                                    |                              | Qatar                |           |
| Building Number:*                                | 1234                                                                                                    | Success                      | Doha 🗸               |           |
| Address Line 1:*                                 | Lane1                                                                                                    | Data Saved Successfully      | www.testsupplier.com |           |
| Street Number:*                                  | 81                                                                                                    |                              | 111320               |           |
| P.O. Box No:*                                    | 1583                                                                                                    | Company E-mail:              | venkatpih7@gmail.com |           |
|                                                  |                                                                                                    |                              |                      |           |
| Business Details                                 |                                                                                                    |                              |                      |           |
| Legal Entity type of                             | Corporation ~                                                                                                    | Business Type: *             | Civil                |           |
| the company:*<br>Company<br>Establishment Year:* | 2022                                                                                                    | CEO Name or<br>Equivalent: * | Test Name            |           |
| Line of Business:*                               | EPC Contractor                                                                                                    | Owner name:*                 | Testing123           |           |
|                                                  |                                                                                                    |                              |                      | Save Next |

### 2.3. Filling of Bank Details

## 2.3.1. Once you click on Next button you will direct to Bank Details tab, now Click on Add Bank to input the Bank details.

| < <b>SAP</b> 5                                           | Supplier Registration Details       |                       |                                                  |                  |          | ୍ ଏ 🛛    |
|----------------------------------------------------------|-------------------------------------|-----------------------|--------------------------------------------------|------------------|----------|----------|
| Welcome, Test<br>Your Company is here<br>Status Access A | by requested to furnish with the re |                       | assess your Companys position as pr<br>000000431 | eferred supplier |          |          |
| T&C Acceptance                                           | General Details Bank Details        | Communication Documen | its                                              |                  |          |          |
| Bank List                                                |                                     |                       |                                                  |                  |          | + Add Ba |
| Account Number                                           | Bank Number                         | Bank Name             | Branch Name                                      | IBAN             | Currency |          |
|                                                          |                                     |                       | No data                                          |                  |          |          |
|                                                          |                                     |                       |                                                  |                  |          |          |
|                                                          |                                     |                       |                                                  |                  |          |          |
|                                                          |                                     |                       |                                                  |                  |          |          |
|                                                          |                                     |                       |                                                  |                  |          |          |
|                                                          |                                     |                       |                                                  |                  |          |          |
|                                                          |                                     |                       |                                                  |                  |          |          |
|                                                          |                                     |                       |                                                  |                  |          |          |
|                                                          |                                     |                       |                                                  |                  |          |          |
|                                                          |                                     |                       |                                                  |                  |          | Back N   |

## 2.3.2. Fill in all the details, use the dropdown option to select the available information. After providing all information Click on Save button

| < SAP Supplier Registration Details                                                                                                    |                                |                       |                  |        |        |            |
|----------------------------------------------------------------------------------------------------|--------------------------------|-----------------------|------------------|--------|--------|------------|
| Welcome, Test Supplier7<br>Your Company is hereby requested to furnish with the red<br>Status Access Approved Supplier ID Not y<br>Add Bank<br>T&C Acceptance Gen |                                |                       | sferred supplier |        |        |            |
| Bank List Details                                                                                                    |                                |                       |                  |        |        | + Add Bank |
| Account Number Bank ID:                                                                                                    |                                | Branch Name:*         | Doha             |        | rrency |            |
| Country: *                                                                                                    | Qatar 🗸                        | Branch Number:*       | 123              |        |        |            |
|                                                                                                    | Account is used for foreign pa | . Branch Type:*       | Central          |        |        |            |
| Name of Bank:                                                                                                    | Qatar National Bank 🗸          | Account Number:*      | 2344             |        |        |            |
| Bank Number:*                                                                                                    | QNBAQAQA                       | Account Holder Name:* | Test             |        |        |            |
| Bank Control Key:                                                                                                    | 12                             | Currency:*            | QAR 🗸            |        |        |            |
| Swift Code:*                                                                                                    | QNBAQAQA                       |                       |                  |        |        |            |
| IBAN/ IFSC (Online<br>Payment Transfer):*                                                                                                    | QA35QNBA00000000000000000      |                       |                  |        |        |            |
| IBAN Certification from<br>Bank:                                                                                                    | Audit Report.png               |                       |                  |        |        |            |
|                                                                                                    |                                |                       | Save             | Cancel |        |            |
|                                                                                                    |                                |                       |                  |        |        |            |
|                                                                                                    |                                |                       |                  |        |        | Back Next  |

2.3.3. You can view Data successfully saved message, click on ok button to continue.

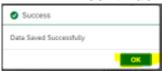

### 2.3.4. Then click on the Next button.

| < SAP                                             | Supplier Registration Details           |                                                                           |             |                                              |          | Q (  | vg      |  |
|---------------------------------------------------|-----------------------------------------|---------------------------------------------------------------------------|-------------|----------------------------------------------|----------|------|---------|--|
| Welcome, Te<br>Your Company is he<br>Status Acces | ereby requested to furnish with the red | uired information to enable us to asses<br>et Created Reference ID 000000 |             | preferred supplier                           |          |      |         |  |
| T&C Acceptance                                    | General Details Bank Details            | Communication Documents                                                   |             |                                              |          |      |         |  |
| Bank List                                         |                                         |                                                                           |             |                                              |          | + Ad | ld Bank |  |
| Account Number                                    | Bank Number                             | Bank Name                                                                 | Branch Name | IBAN                                         | Currency |      |         |  |
| 2344                                              | QNBAQAQA                                | Qatar National Bank                                                       | Doha        | QA35QNBA000000000000000000000000000000000000 | QAR      |      |         |  |
|                                                   |                                         |                                                                           |             |                                              |          |      |         |  |
|                                                   |                                         |                                                                           |             |                                              |          |      |         |  |
|                                                   |                                         |                                                                           |             |                                              |          |      |         |  |
|                                                   |                                         |                                                                           |             |                                              |          |      |         |  |
|                                                   |                                         |                                                                           |             |                                              |          |      |         |  |
|                                                   |                                         |                                                                           |             |                                              |          |      |         |  |
|                                                   |                                         |                                                                           |             |                                              |          |      |         |  |
|                                                   |                                         |                                                                           |             |                                              |          | Back | Next    |  |

### 2.4. Filling of Communication Details

## 2.4.1. Once you click on Next button you will direct to Communication tab, now Click on Add Communication button.

Here you will be able to maintain all the contact details from your company who will be dealing with the client.

| < sap          | Supplier Registration |                              |                        |             |                       |           | ଦ୍ ଏ              |
|----------------|-----------------------|------------------------------|------------------------|-------------|-----------------------|-----------|-------------------|
| Welcome, Te    |                       |                              |                        |             |                       |           |                   |
|                |                       | ith the required information |                        |             | as preferred supplier |           |                   |
| Status Acces   | Supplier II           | D Not yet Created R          | eference ID 000000043: |             |                       |           |                   |
| T&C Acceptance | General Details Bank  | k Details Communicatio       | Documents              |             |                       |           |                   |
| mmunication Li | st                    |                              |                        |             |                       | 4         | - Add Communicati |
| pe             | BU                    | Name                         |                        | Designation | Department            | Telephone | Mobile            |
| eneralDetails  |                       |                              |                        |             |                       |           | -                 |
|                |                       |                              |                        |             |                       |           |                   |
|                |                       |                              |                        |             |                       |           |                   |
|                |                       |                              |                        |             |                       |           |                   |
|                |                       |                              |                        |             |                       |           |                   |
|                |                       |                              |                        |             |                       |           |                   |
|                |                       |                              |                        |             |                       |           |                   |
|                |                       |                              |                        |             |                       |           |                   |
|                |                       |                              |                        |             |                       |           |                   |
|                |                       |                              |                        |             |                       |           |                   |
|                |                       |                              |                        |             |                       |           |                   |
|                |                       |                              |                        |             |                       |           |                   |
|                |                       |                              |                        |             |                       |           |                   |
|                |                       |                              |                        |             |                       |           |                   |
|                |                       |                              |                        |             |                       |           |                   |
|                |                       |                              |                        |             |                       |           |                   |
|                |                       |                              |                        |             |                       |           |                   |
|                |                       |                              |                        |             |                       |           |                   |
|                |                       |                              |                        |             |                       |           |                   |
|                |                       |                              |                        |             |                       |           | Back N            |
|                |                       |                              |                        |             |                       |           | Duck N            |

### 2.4.2. Fill all the details and Click on Save button.

| < SAP s            | upplier Registratio     | on Details $\checkmark$   |                                                          |               |         |           |           |         |               |
|--------------------|-------------------------|---------------------------|----------------------------------------------------------|---------------|---------|-----------|-----------|---------|---------------|
|                    | by requested to furnish |                           | able us to assess your Companys pos<br>ice ID 0000000431 | tion as prefe | rred su | pplier    |           |         |               |
| T&C Acceptance 0   | General Details Ba      | ank Details Communication | Documents                                                |               |         |           |           |         |               |
| Communication List | _                       |                           |                                                          |               |         |           |           | + Add ( | Communication |
| Туре               | Add Communica           | ation                     |                                                          |               |         |           |           |         | Mobile        |
| GeneralDetails     | Type: *                 | Primary Contact Person 🗸  | Tel N                                                    | p: +974       | ~       | 3322332   |           |         |               |
|                    | BU:                     | Pow 🗸 Power Internationa  | il Hold. Fax N                                           | D:            | $\sim$  | 2200220   |           |         |               |
|                    | Name:*                  | Testing John              | Extensio                                                 | n: 32         |         |           |           |         |               |
|                    | Designation:*           | Buyer                     | ] Mobile N                                               | o: +974       | $\sim$  | 66230223  |           |         |               |
|                    | Department: *           | Procurement               | ] Ema                                                    | il: venka     | pih7@   | gmail.com |           |         |               |
|                    |                         |                           |                                                          |               |         | Sa        | ve Cancel |         |               |
|                    |                         |                           |                                                          |               |         | -         |           |         |               |
|                    |                         |                           |                                                          |               |         |           |           |         |               |
|                    |                         |                           |                                                          |               |         |           |           |         |               |
|                    |                         |                           |                                                          |               |         |           |           |         |               |
|                    |                         |                           |                                                          |               |         |           |           |         | Back Next     |

### 2.4.3. Click on OK button to continue.

| < SAP SI                                                   | upplier Registration Details        |               |                                                                |                                |                | Q vg                |
|------------------------------------------------------------|-------------------------------------|---------------|----------------------------------------------------------------|--------------------------------|----------------|---------------------|
| Welcome, Test<br>Your Company is hereb<br>Status Access Ap | y requested to furnish with the red |               | o enable us to assess your Companys p<br>ference ID 0000000431 | position as preferred supplier |                |                     |
| T&C Acceptance G                                           | General Details Bank Details        | Communication | Documents                                                      |                                |                |                     |
| Communication List                                         |                                     |               |                                                                |                                |                | + Add Communication |
| Туре                                                       | BU                                  | Name          | Designation                                                    | Department                     | Telephone      | Mobile              |
| GeneralDetails                                             |                                     |               | •                                                              | _                              |                | -                   |
| PrimaryContact                                             | 1000 - Power International<br>Hold. | Testing John  | Success                                                        | Procurement                    | +974 - 3322332 | +974 - 662301       |
|                                                            |                                     |               | Data Saved Successfully                                        |                                |                |                     |
|                                                            |                                     |               |                                                                | ОК                             |                |                     |
|                                                            |                                     |               |                                                                |                                |                |                     |
|                                                            |                                     |               |                                                                |                                |                |                     |
|                                                            |                                     |               |                                                                |                                |                |                     |

# 2.4.4. If we want to add more communication again click on Add communication button and repeat the above steps or click on Next button to further

|                  | reby requested to furnish with the re |                     |             | as preferred supplier |                |                  |
|------------------|---------------------------------------|---------------------|-------------|-----------------------|----------------|------------------|
| Status Access    | General Details Bank Details          | Communication Docum |             |                       |                |                  |
| ommunication Lis |                                       | Communication       | ients       |                       | + 4            | dd Communication |
| /pe              | BU                                    | Name                | Designation | Department            | Telephone      | Mobile           |
| eneralDetails    | -                                     |                     |             |                       | -              | -                |
| imaryContact     | 1000 - Power International<br>Hold.   | Testing John        | Buyer       | Procurement           | +974 - 3322332 | +974 - 662       |
|                  |                                       |                     |             |                       |                |                  |
|                  |                                       |                     |             |                       |                |                  |
|                  |                                       |                     |             |                       |                |                  |
|                  |                                       |                     |             |                       |                |                  |
|                  |                                       |                     |             |                       |                |                  |
|                  |                                       |                     |             |                       |                |                  |
|                  |                                       |                     |             |                       |                |                  |
|                  |                                       |                     |             |                       |                | Back Nex         |

### 2.5. Filling of Document Details

## 2.5.1. Once you click on Next button you will direct to Documents tab, now Click on search option near to every field to add the relevant documents.

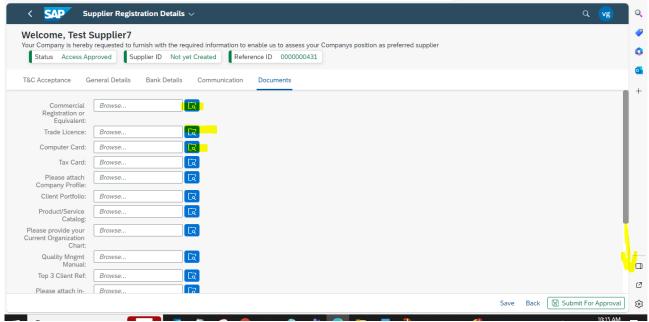

### 2.5.2. Select the required file from your files and select open button to add.

| <ul> <li>New folder</li> </ul> | > Downloads                                                                                          |                                                                                                    | ,                                                                                                    | v Ö ∕ Sei         | × arch Downloads                                                                                                    |
|--------------------------------|----------------------------------------------------------------------------------------------------|----------------------------------------------------------------------------------------------------|----------------------------------------------------------------------------------------------------|-------------------|----------------------------------------------------------------------------------------------------|
| <ul> <li>New folder</li> </ul> | > Downloads                                                                                          |                                                                                                    | ,                                                                                                    | v Ö 🔎 Sei         | auch Dauralauda                                                                                                    |
|                                |                                                                                                    |                                                                                                    |                                                                                                    |                   | arch Downloads                                                                                                    |
| achmente                       |                                                                                                    |                                                                                                    |                                                                                                    |                   | III 🕶 🔲 😮                                                                                                    |
| acriments                      | ^ Name                                                                                               | Date modified                                                                                                    | Туре                                                                                                    | Size              | ^                                                                                                    |
| crosoft Teams Chat Fi          | v lact weak (1)                                                                                      |                                                                                                    |                                                                                                    |                   |                                                                                                    |
| cordings                       |                                                                                                    |                                                                                                    |                                                                                                    |                   |                                                                                                    |
|                                |                                                                                                    | 10/25/2023 8:46 PM                                                                                                    | Microsoft Excel W                                                                                                    | 107,204 KB        |                                                                                                    |
|                                | ✓ Earlier this month (42)                                                                            |                                                                                                    |                                                                                                    |                   |                                                                                                    |
|                                | Aura Final 1.1.23 - 10.17.23 (3)                                                                     | 10/19/2023 1:23 PM                                                                                                    | Microsoft Excel W                                                                                                    | 117,297 KB        |                                                                                                    |
|                                | ES 1.1.23 - 10.17.23                                                                                 | 10/19/2023 11:32 AM                                                                                                    | Microsoft Excel W                                                                                                    | 199,421 KB        |                                                                                                    |
| cuments                        | Certification                                                                                        | 10/18/2023 6:33 PM                                                                                                    | PNG File                                                                                                    | 264 KB            |                                                                                                    |
| wnloads                        |                                                                                                    | 2023 10/18/2023 1:12 PM                                                                                                    | Microsoft Excel W                                                                                                    | 3,037 KB          |                                                                                                    |
| isic                           |                                                                                                    | 10/18/2023 11:52 AM                                                                                                    | PNG File                                                                                                    | 164 KB            |                                                                                                    |
| tures                          |                                                                                                    |                                                                                                    |                                                                                                    |                   |                                                                                                    |
| eos                            |                                                                                                    |                                                                                                    |                                                                                                    |                   |                                                                                                    |
|                                |                                                                                                    |                                                                                                    |                                                                                                    |                   |                                                                                                    |
|                                |                                                                                                    |                                                                                                    |                                                                                                    |                   |                                                                                                    |
| w Volume (D:)                  | Aura YTD 1.1.23 - 3.13.23                                                                            | 10/15/2023 6:45 PM                                                                                                    | Microsoft Excel W                                                                                                    | 36,930 KB         |                                                                                                    |
|                                | ordings<br>PC<br>Objects<br>Kkop<br>uruments<br>winloads<br>sic<br>tures<br>eos<br>eos<br>kdows (C:) | v Last week (1)       ordings       PC       Objects       Image: Aura FTD       Objects       Image: Aura FTD       Image: Aura FTD       Objects       Image: Aura FTD       Image: Aura FTD       Image: | v Last week (1)         10/25/2023 & 46 PM           pPC         v Earlier this month (42)           Objects         10/19/2023 1:23 PM           ktop         10/19/2023 1:23 PM           wilcoads         10/19/2023 1:23 PM           wilcoads         10/19/2023 1:23 PM           wilcoads         10/19/2023 1:23 PM           wilcoads         10/19/2023 1:23 PM           wilcoads         10/19/2023 1:32 PM           wilcoads         10/18/2023 6:33 PM           wilcoads         10/18/2023 1:12 PM           wilcosoftTeams-image (5)         10/18/2023 1:152 AM           wilcrosoftTeams-image (5)         10/18/2023 1:32 PM           wilcrosoftTeams-image (3)         10/15/2023 7:52 PM           eos         MicrosoftTeams-image (3)         10/15/2023 7:52 PM           wildows (C:)         MicrosoftTeams-image (2)         10/15/2023 7:50 PM | ordings <ul></ul> | v Last week (1)         10/25/2023 8x46 PM         Microsoft Excel W         107,204 KB           PC         V         Earlier this month (42)         00bjects         Microsoft Excel W         117,297 KB           Sktop         Image: Aura Final 1.123 - 10.1723 (3)         10/19/2023 11:32 AM         Microsoft Excel W         117,297 KB           wilcosds         Image: Aura Final 1.123 - 10.1723 (3)         10/19/2023 11:32 AM         Microsoft Excel W         117,297 KB           wilcosds         Image: Aura Final 1.123 - 10.1723 (3)         10/19/2023 11:32 AM         Microsoft Excel W         117,297 KB           wilcosds         Image: Aura Final 1.123 - 10.1723 (3)         10/19/2023 11:32 AM         Microsoft Excel W         117,297 KB           wilcosds         Image: Aura Final 1.123 - 10.1723 (3)         10/19/2023 11:32 AM         Microsoft Excel W         117,297 KB           wilcosds         Image: Aura Final 1.123 - 10.1723 (3)         10/19/2023 11:32 AM         PMG File         264 KB           wilcosds         Image: Aura Final 1.123 - 10.1723 (3)         10/18/2023 11:32 AM         PMG File         264 KB           wilcosds         Image: Aura Final 1.123 - 10.1723 (3)         10/18/2023 11:52 AM         PMG File         164 KB           sic         Image: Aura Final 1.123 - 10.1723 (3)         10/18/2023 11:52 AM |

### 2.5.3. Now scroll down to fill certification details.

| < <b>SAP</b> SI                                               | pplier Registration Details $$                                                                                         | Q            | vg       | ۹ |
|---------------------------------------------------------------|----------------------------------------------------------------------------------------------------|--------------|----------|---|
| Welcome, Test S<br>Your Company is hereby<br>Status Access Ap | requested to furnish with the required information to enable us to assess your Companys position as preferred supplier |              |          | 6 |
| T&C Acceptance G                                              | neral Details Bank Details Communication Documents                                                                     |              |          |   |
| Commercial<br>Registration or<br>Equivalent:                  | Browse                                                                                                    |              |          | + |
| Trade Licence:                                                | Browse                                                                                                    |              |          |   |
| Computer Card:                                                | Browse                                                                                                    |              |          |   |
| Tax Card:                                                     | Browse                                                                                                    |              |          |   |
| Please attach<br>Company Profile:                             | Browse                                                                                                    |              |          |   |
| Client Portfolio:                                             | Browse                                                                                                    |              |          |   |
| Product/Service<br>Catalog:                                   | Browse                                                                                                    |              |          |   |
| Please provide your<br>Current Organization<br>Chart:         | Browse                                                                                                    |              |          |   |
| Quality Mngmt<br>Manual:                                      | Browse                                                                                                    |              |          | ľ |
| Top 3 Client Ref:                                             | Browse                                                                                                    |              |          |   |
| Please attach in-                                             | Browse                                                                                                    |              |          | Ċ |
|                                                               | Save Back 🖫                                                                                                    | Submit For A | Approval | 8 |
|                                                               |                                                                                                    |              | 10:15 AM |   |

### 2.5.4. Click on the Add certification button.

| < SAP Su                                                     | pplier Registration I    | Details 🗸                    |                                                  |       |            |              |             |      |      | Q           | vg      |
|--------------------------------------------------------------|--------------------------|------------------------------|--------------------------------------------------|-------|------------|--------------|-------------|------|------|-------------|---------|
| Velcome, Test S<br>our Company is hereby<br>Status Access Ap | requested to furnish wit | h the required information f | to enable us to assess y<br>eference ID 00000004 | ompan | ys positio | n as preferr | ed supplier |      |      |             |         |
| C Acceptance G                                               | eneral Details Bank      | Details Communication        | n Documents                                      |       |            |              |             |      |      |             |         |
| Cuent Fortiouo.                                              | DIOWSE                   | LQ                           |                                                  |       |            |              |             |      |      |             |         |
| Product/Service<br>Catalog:                                  | Browse                   |                              |                                                  |       |            |              |             |      |      |             |         |
| Please provide your<br>urrent Organization<br>Chart:         | Browse                   |                              |                                                  |       |            |              |             |      |      |             |         |
| Quality Mngmt<br>Manual:                                     | Browse                   |                              |                                                  |       |            |              |             |      |      |             |         |
| Top 3 Client Ref:                                            | Browse                   |                              |                                                  |       |            |              |             |      |      |             |         |
| Please attach in-<br>country value<br>certificate:           | Browse                   |                              |                                                  |       |            |              |             |      |      |             |         |
| Certification List                                           |                          |                              | Add Certification                                |       |            |              |             |      |      |             |         |
| Certification Name                                           | Expiration Date          | Certification Copy           | Action                                           |       |            |              |             |      |      |             |         |
|                                                              | No                       | data                         |                                                  |       |            |              |             |      |      |             |         |
|                                                              |                          |                              |                                                  |       |            |              |             |      |      |             |         |
|                                                              |                          |                              |                                                  |       |            |              |             | Save | Back | 🖫 Submit Fo | r Appro |

2.5.5. Fill in the required details and click on the search option to attach the report.

| SAP Su                                                | pplier Registratio                  | on Details $\sim$                                               |                   |                                   |                    |      |          | Q vg                |
|-------------------------------------------------------|-------------------------------------|-----------------------------------------------------------------|-------------------|-----------------------------------|--------------------|------|----------|---------------------|
| Welcome, Test S                                       | Supplier7<br>y requested to furnish | n with the required information to<br>r ID Not yet Created Refe |                   |                                   | preferred supplier |      |          |                     |
| T&C Acceptance G                                      | eneral Details B                    | ank Details Communication                                       | Documents         |                                   |                    |      |          |                     |
| Guent Fortiouo.                                       |                                     |                                                                 |                   |                                   |                    |      |          |                     |
| Product/Service<br>Catalog:                           | Browse                              | <b>[</b> ]                                                      |                   |                                   |                    |      |          |                     |
| Please provide your<br>Current Organization<br>Chart: | Add Certification                   | n                                                               |                   |                                   |                    |      |          |                     |
| Quality Mngmt<br>Manual:                              | Certification                       |                                                                 |                   | Brand Details                     |                    |      |          |                     |
| Top 3 Client Ref:                                     | Name of                             | Quality Certification                                           |                   | Expirated Date: * 01-             | -10-2027 🗰         |      |          |                     |
| Please attach in-<br>country value<br>certificate:    | Certification<br>Body: *            |                                                                 |                   | Please Attach Bro<br>Certificate: | rowse              |      |          |                     |
|                                                       |                                     |                                                                 |                   |                                   |                    | Save | Cancel   |                     |
| Certification List                                    |                                     |                                                                 | Add Certification |                                   |                    |      |          |                     |
| Certification Name                                    | Expiration Dat                      | e Certification Copy                                            | Action            |                                   |                    |      |          |                     |
|                                                       |                                     | No data                                                         |                   |                                   |                    |      |          |                     |
|                                                       |                                     |                                                                 |                   |                                   |                    |      |          |                     |
|                                                       |                                     |                                                                 |                   |                                   |                    | s    | ave Back | Submit For Approval |

### 2.5.6.

### Select the required file and click on Open to attach.

| Status /                  | Access Approved Supplie                                                      | r ID Not yet Created Reference ID 0000000431                      |                     |                   |            |                    |   |
|---------------------------|------------------------------------------------------------------------------|-------------------------------------------------------------------|---------------------|-------------------|------------|--------------------|---|
|                           | C Open                                                                       |                                                                   |                     |                   |            |                    | × |
| C Accepta                 | $\leftarrow \rightarrow \checkmark \uparrow \clubsuit$ This PC $\rightarrow$ | Downloads                                                         |                     | ```               | · Ö /      | O Search Downloads |   |
| Produc                    | Organize 🔻 New folder                                                        |                                                                   |                     |                   |            |                    | 0 |
|                           | Attachments                                                                  | Name                                                              | Date modified       | Туре              | Size       |                    | ^ |
| Please prov<br>urrent Org | Microsoft Teams Chat Fi                                                      | ✓ Last week (1)                                                   |                     |                   |            |                    |   |
|                           | Recordings                                                                   | East week (1)                                                     | 10/05/0000 0 45 0 4 | NC 05 114         | 107.004.00 |                    |   |
| Qualit                    | This PC                                                                      |                                                                   | 10/25/2023 8:46 PM  | Microsoft Excel W | 107,204 KB |                    |   |
|                           | _                                                                            | ✓ Earlier this month (42)                                         |                     |                   |            |                    |   |
| Top 3 C                   | 🧊 3D Objects                                                                 | 🕮 Aura Final 1.1.23 - 10.17.23 (3)                                | 10/19/2023 1:23 PM  | Microsoft Excel W | 117,297 KB |                    |   |
| Please a                  | E Desktop                                                                    | 🖬 ES 1.1.23 - 10.17.23                                            | 10/19/2023 11:32 AM | Microsoft Excel W | 199,421 KB |                    |   |
| cour                      | Documents                                                                    | Certification                                                     | 10/18/2023 6:33 PM  | PNG File          | 264 KB     |                    |   |
| c                         | 🕹 Downloads                                                                  | 2.2 Inventory Written off - El&CO MB51 - 01.09.2023 to 30.09.2023 | 10/18/2023 1:12 PM  | Microsoft Excel W | 3,037 KB   |                    |   |
|                           | 👌 Music                                                                      | MicrosoftTeams-image (5)                                          | 10/18/2023 11:52 AM | PNG File          | 164 KB     |                    |   |
|                           | E Pictures                                                                   | Supplier Portal YTD Aug-23                                        | 10/16/2023 1:38 PM  | Microsoft Excel W | 7,168 KB   |                    |   |
| Certificat                | 📕 Videos                                                                     | MicrosoftTeams-image (4)                                          | 10/15/2023 7:52 PM  | PNG File          | 264 KB     |                    |   |
| Certificatio              | Windows (C:)                                                                 | MicrosoftTeams-image (3)                                          | 10/15/2023 7:52 PM  | PNG File          | 217 KB     |                    |   |
| Certificatio              | New Volume (D:)                                                              | MicrosoftTeams-image (2)                                          | 10/15/2023 7:50 PM  | PNG File          | 241 KB     |                    |   |
|                           | ivew volume (b.)                                                             | Aura YTD 1.1.23 - 3.13.23                                         | 10/15/2023 6:45 PM  | Microsoft Excel W | 36,930 KB  |                    |   |
|                           | Arrow Metwork                                                                | 😰 Export (10)                                                     | 10/15/2023 2:55 PM  | Microsoft Excel W | 7 KB       |                    | ~ |

### 2.5.7. Click on the Save button.

| < SAP Su                                                      | pplier Registration Details $ 	imes $                 |                                               |                                    | Q vg   |
|---------------------------------------------------------------|-------------------------------------------------------|-----------------------------------------------|------------------------------------|--------|
| Welcome, Test S<br>Your Company is hereby<br>Status Access Ap | requested to furnish with the required information to | enable us to assess yo<br>erence ID 000000043 |                                    |        |
| T&C Acceptance G                                              | eneral Details Bank Details Communication             | Documents                                     |                                    |        |
| Guent Fortiouo.                                               |                                                       |                                               |                                    |        |
| Product/Service<br>Catalog:                                   | Browse                                                |                                               |                                    |        |
| Please provide your<br>Current Organization                   | Add Certification                                     |                                               |                                    |        |
| Chart:<br>Quality Mngmt<br>Manual:                            | Certification                                         |                                               | Brand Details                      |        |
| Top 3 Client Ref:                                             | Name of Quality Certification                         |                                               | Expirated Date: * 01-10-2027       | _      |
| Please attach in-<br>country value<br>certificate:            | Body:*                                                |                                               | Please Attach<br>Certification.png | _      |
|                                                               |                                                       |                                               | Save                               | Cancel |
| Certification List                                            |                                                       | Add Certification                             |                                    |        |
| Certification Name                                            | Expiration Date Certification Copy                    | Action                                        |                                    |        |
|                                                               | No data                                               |                                               |                                    |        |

## 2.5.8. We can view the message "data saved successfully", click on OK button to continue.

| < SAP Su                                                       | pplier Registration Details $ 	imes $                 |                                                                                          | Q vg             |
|----------------------------------------------------------------|-------------------------------------------------------|------------------------------------------------------------------------------------------|------------------|
| Welcome, Test S<br>Your Company is hereby<br>Status Access App | requested to furnish with the required information to | erable us to assess your Companys position as preferred supplier<br>erence ID 0000000431 |                  |
|                                                                | eneral Details Bank Details Communication             | Documents                                                                                |                  |
|                                                                | Browse                                                |                                                                                          |                  |
| Product/Service<br>Catalog:                                    | Browse                                                |                                                                                          |                  |
| Please provide your<br>Current Organization<br>Chart:          | Browse                                                | Success                                                                                  |                  |
| Quality Mngmt<br>Manual:                                       | Browse                                                |                                                                                          |                  |
| Top 3 Client Ref:                                              | Browse                                                | Data Saved Successfully                                                                  |                  |
| Please attach in-<br>country value<br>certificate:             | Browse                                                |                                                                                          |                  |
| Certification List                                             |                                                       | Add Certification                                                                        |                  |
| Certification Name                                             | Expiration Date Certification Copy                    | Action                                                                                   |                  |
| Quality Certification                                          | 01-10-2027 217c88dd-88b8-4e9e-b60                     |                                                                                          |                  |
|                                                                |                                                       | Save Back [딸 Subn                                                                        | nit For Approval |

## 3. Submission for Approval

### 3.1. Now click on the Submit for Approval button to submit the Registration.

| < SAP Su                                              | pplier Registration [ | Details $\sim$                |                       |         |                |                 |          |      |      |        | Q ( | vg     |   |
|-------------------------------------------------------|-----------------------|-------------------------------|-----------------------|---------|----------------|-----------------|----------|------|------|--------|-----|--------|---|
| Welcome, Test S<br>Your Company is hereby             |                       | h the required information to | enable us to assess y | our Com | npanys positic | on as preferred | supplier |      |      |        |     |        |   |
| Status Access App                                     | oroved Supplier ID    | Not yet Created Refe          | erence ID 00000004    | 431     |                |                 |          |      |      |        |     |        |   |
| T&C Acceptance Ge                                     | eneral Details Bank   | Details Communication         | Documents             |         |                |                 |          |      |      |        |     |        |   |
| Client Portfolio:                                     | Browse                | La                            |                       |         |                |                 |          |      |      |        |     |        |   |
| Product/Service<br>Catalog:                           | Browse                | لھ)                           |                       |         |                |                 |          |      |      |        |     |        |   |
| Please provide your<br>Current Organization<br>Chart: | Browse                | ل                             |                       |         |                |                 |          |      |      |        |     |        |   |
| Quality Mngmt<br>Manual:                              | Browse                |                               |                       |         |                |                 |          |      |      |        |     | 1      |   |
| Top 3 Client Ref:                                     | Browse                | <b>L</b> a                    |                       |         |                |                 |          |      |      |        |     |        | l |
| Please attach in-<br>country value<br>certificate:    | Browse                |                               |                       |         |                |                 |          |      |      |        |     |        |   |
| Certification List                                    |                       |                               | Add Certification     |         |                |                 |          |      |      |        |     |        |   |
| Certification Name                                    | Expiration Date       | Certification Copy            | Action                |         |                |                 |          |      |      |        |     |        |   |
| Quality Certification                                 | 01-10-2027            | 217c88dd-88b8-4e9e-b60        | 7.                    |         |                |                 |          |      |      |        |     |        |   |
|                                                       |                       |                               |                       |         |                |                 |          |      |      |        |     |        |   |
|                                                       |                       |                               |                       |         |                |                 |          | Save | Back | 🖫 Subm |     | proval |   |